#### 2023/2024(1) EF234301 Web Programming Lecture #4a PHP & MySQL

Misbakhul Munir IRFAN SUBAKTI 司馬伊凡 Мисбакхул Мунир Ирфан Субакти

# PHP & MySQL (MariaDB)

My.

- PHP: Hypertext Preprocessor
- MySQL → MariaDB
- $\cdot$  XAMPP  $\rightarrow$  PHP + MySQL

#### Redirection

- When the login data has been processed/validated then redirection can be used if the new webpage want to be visited
- header("Location: URL");

header("Location: http://31.31.198.216/web/main.php");

- Common techniques
	- Starting webpage = login webpage
	- Login webpage validates the user & set the cookies
	- Redirect to the new webpage
	- The new webpage uses the cookies' data to access the database information

## Maintaining state

- HTTP is the stateless protocol  $\rightarrow$  each client/server transaction is the different entity
- Thus, webserver doesn't have an automatic mechanism to remember the browser's information about any website
- On the other hand, a lot of web-based application needs for maintaining the state. E.g., provide the state of a user in her/his "shopping cart" stage before continue to the "checkout" stage.

#### Cookies

- It's used to overcome the "stateless" characteristic of web (HTTP protocol)
- Cookies stored in the client storage
- Actions to cookies
	- Create
	- Access
	- Delete

# Cookies in the browser

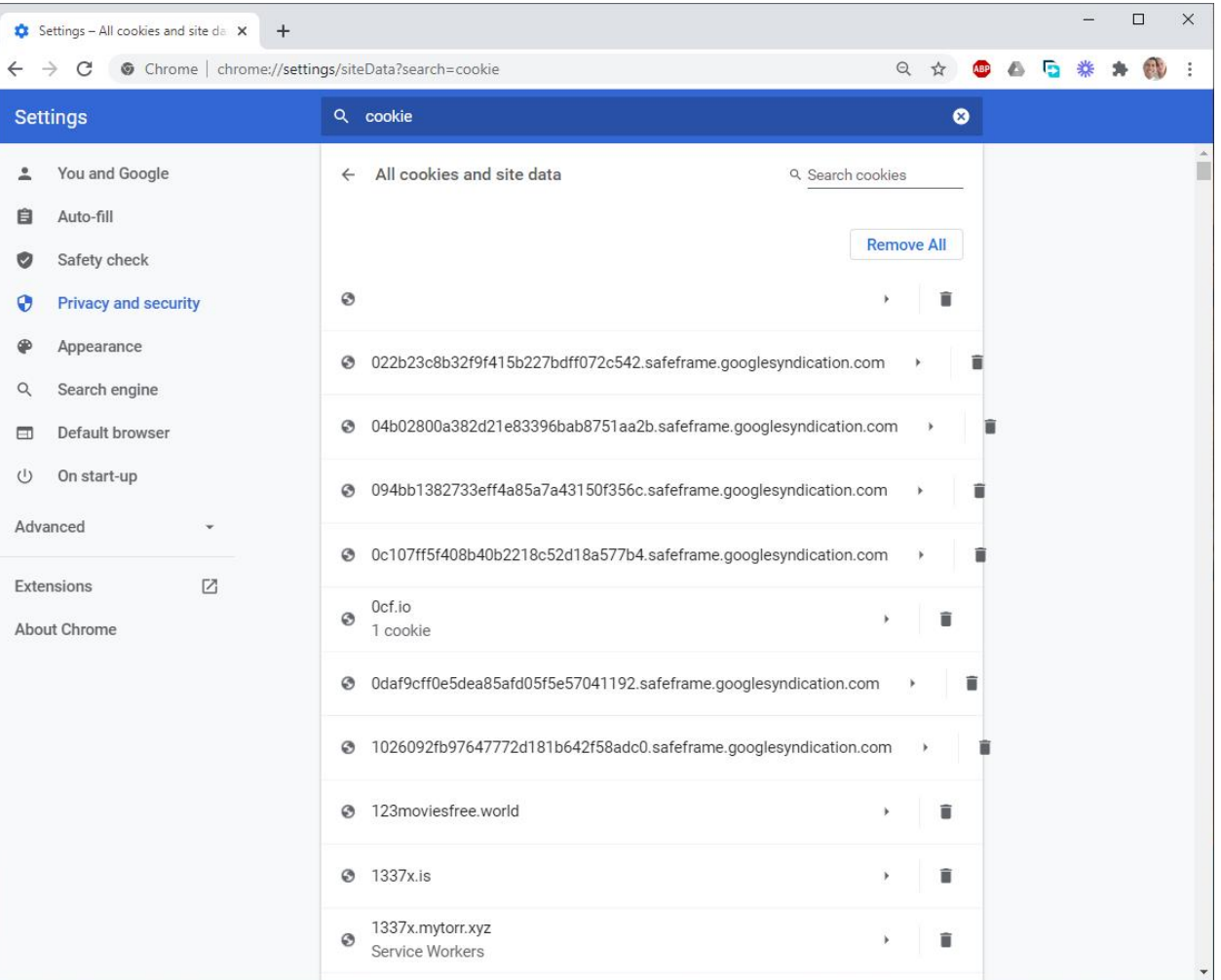

# Cookies: creating

- setcookie(name, value, expiration);
	- setcookie("hobby", "swimming", time()+3600);
	- Cookie'name  $\rightarrow$  "hobby"
	- Cookie's value  $\rightarrow$  "swimming"
	- Will be deleted 3600 seconds = 60 minutes = 1 hour from the current time
- The cookie's value will be sent as a part of HTTP header

# Cookies: accessing

- $\Diamond$  COOKIE  $\rightarrow$  containing the value of the current active cookie
- $\bullet$  E.g.,

 $\leq$  ?

```
foreach($COOKIE as $name \Rightarrow $value) {
    echo "<br>>Sname => $value";
```
 $\cdot$ 

}

# Cookies: deleting

- A cookie will be automatically deleted once the designated expiration time's up, or
- Manually will be deleted by setting the given cookie with the time variable's negative value

setcookie("username", "", time()-3600);

### Cookies: the problems

- Cookies can be disabled  $\rightarrow$  the user can set the browser not to run the cookies
- The cookies can be seen by other users
- Only can save 20 cookies  $\rightarrow$  max 4 kB
- Some browsers show the correct cookies only if the options have been all set in setcookie()

### Session

- Luckily, PHP provides a simple mechanism for maintaining the state information  $\rightarrow$  session
- Session is the sequential HTTP requests from a given browser  $\rightarrow$  the problem is how to recognise the first request & the second one are from the same browser
- $\bullet$  E.g.,
	- A user can log in a given system. She has some activities on a given webpage (i.e., the first webpage)—the browser, of course, knows that the one who is doing activity is her, she just log in.
	- The browsing activities on the next webpages still recognise that the user who is doing activity is the same user as in the first webpage

# Session: the setting

- Session in PHP can be set by a super global array  $\frac{1}{5}$  SESSION
- A PHP script can create a variable in that array & this variable will be available for other scripts in the same session
- $\bullet$  E.g.,
	- A script has successfully validated a user  $\rightarrow$  this script can set a variable which save who is the user, then the other scripts can check whether that variable has already been set or not

# Session: the initialisation

- A script which will use a session has to call session start()
- Then, the script can write or read the array's content of  $\varsigma$  SESSION
- That script can be put in the login webpage  $\rightarrow$  validate the user's detail & set the session variable

```
<?php
```

```
session start();
// validate the user's detail on login
\S SESSION['user id'] = "admin@subakti.com";
```
 $?$ 

## Session: the next

• The next scripts will check whether variable  $\frac{1}{2}$  SESSION has already been set or not

<?php

```
session start();
if (isset($_SESSION['user_id'])) {
  //we knew who is she & can customise page
} else {
  //provide free content/redirect to login page
}
```
 $\geq$ 

#### Session: how it works

- It works by using cookie. When the first session created, PHP will create a session id which will be sent to the browser as a cookie—the information saved in the browser
- Variable created in the array of  $\varsigma$  SESSION saved in the server  $\rightarrow$ in the area identified by session id
- For each next HTTP request, the browser automatically send back the cookie to the web server, then it saves the value to the array of \$ SESSION so that it can be accessed by the new/next script

# Session: how if it's turned off

- If the browser has been set not to accept cookie sent by the web server, PHP automatically will send session id along with the URL
- E.g., if session id is 9876544210123456789 then PHP automatically will add up this value to every links in the webpage so that the link cart.php becomes cart.php?PHPSESID=9876544210123456789
- When the user clicked the next webpage, session id will be sent back to the server along with the URL

### MySQL: introduction

- GNU (General Public License) free relational database (DB) server
- Open-source relational database management system (RDBMS)
- Multiplatform
- Server networking form  $\rightarrow$  no GUI as MS Access

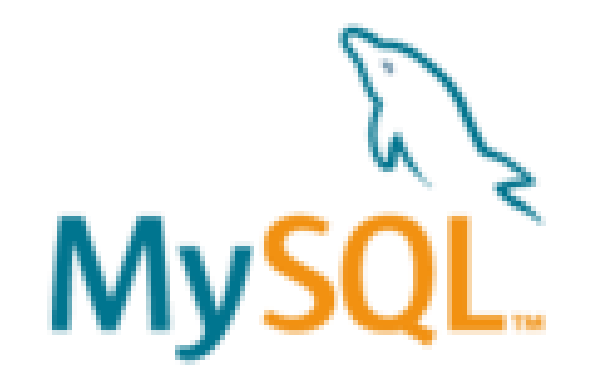

# phpMyAdmin

- MySQL client written in PHP
- Web-based for managing
	- Database (DB)
	- MySQL users
	- Submit query
- Recommended for a newbie

phpMyAdmin

## MySQL: basic commands

- Create database, drop database
- Create table, alter table, drop table
- Lock tables, unlock tables
- Select, delete, insert into, describe, update

#### Database connection

- PHP supports database connection in various ways
- One of them is direct connection to MySQL DB via functions

```
• mysqli connect(), mysqli select db(), etc.
$host = "localhost"; $username = "rahayu";$password = "dewi"; $database = "webprodb";
\frac{1}{2} = mysqli connect(\frac{1}{2}host, \frac{1}{2}username, \frac{1}{2}password);
if (!$conn) {
      die("Connection failed: " . mysqli connect error());
} else { echo "Connection success!<BR>"; }
$db selected = mysqli select db($conn, $database);
if (!$db_selected) {
```
die("Unable to select database " . mysqli error(\$this -> \$conn)); } else { echo "Database selection success!<BR>"; }

# Query: submit to DB

\$query = "SELECT userID FROM users WHERE username = 'rahayu'";

```
$result = mysqli_query($conn, $query);
```

```
if (!$result) {
```
die("Database access failed " . mysqli\_error(\$conn));

```
} else {
```

```
echo "Executing query success!<BR>";
```
}

# Query: processing the result

- If there is no error then  $\frac{1}{2}$  result refers to the result's object
- This object is like a cursor wherein there's  $fectch_{\text{row}}($ ) which will fetch current row (in array) and then move to the next row

```
while ($row = $result \rightarrow fetch row()) {
     // do something in here
}
```
• fetch row() returns NULL if there's no more row can be fetched, so that by using a while loop each row can be processed

# Query: processing the result (continued)

• Alternatively, there is mysqli fetch array

```
while ($row = mysql fetch array($result,
    MYSQLI_ASSOC)) {
```

```
// do something in here
```
}

# Query: showing the result

```
• Showing the data from each row
while ($row = $result \rightarrow fetch row()) {
     echo "<p>$row[0] has a population of $row[1]<p>";
}
```
• Each row is an array whose 2 elements by the index  $\text{Srow}[0]$  and \$row[1]

# Query: clean-up

• Finally, the script will release all of the current resources used

```
$result -> free();
mysqli_close($conn);
```
• Actually, when this script ends, the resources will be freed automatically. However, if there's a long script where there are a lot of DB connections  $\rightarrow$  the resources needs to be released explicitly once they're finished

#### PHP + MySQL with OOP

- ConnectionTest.php  $\rightarrow$  Test the connection to MySQL/MariaDB
- MySQLDB  $\rightarrow$  Base Class
	- MySQLDBOps  $\rightarrow$  Extension Class from MySQLDB
		- MySQLDBOpsTest  $\rightarrow$  Test the functionalities of MySQLDBOps

```
E ConnectionTest.php × E MySQLDB.php
                                                          ■ MySQLDBOps.php ■ MySQLDBOpsTest.php
                                 1 \leq?php
                                       $host = "localhost":\overline{2}$username = "rahayu";
                                 3
                                       $password = "dewi";4
                                       $databases = "webprod";
                                 5
                                       $conn = mysqli_connect($host, $username, $password);
                                 6
                                       if (!\$conn) {
                                 \overline{7}die("Connection failed: " . mysqli connect error());
                                 8
                                 9
                                       \} else \{echo "Connection success!<BR>";
                                10
                                11
                                12$db selected = mysqli select db($conn, $database);
                                13if (!$db selected) {
                                           die("Unable to select database " . mysqli_error($this -> conn));
                                14
                                15
                                       \} else \{16
                                           echo "Database selection success!<BR>";
                                17
                                       // Continue your code in here
                                18
                                19
                                       \frac{1}{2}...
22.09.2023 20 \frac{20}{21} // mysqli close($conn);
                                22 ?
```
# Class MySQLDB<br>MySQLDB.php x MySQLDBOps.php MySQLDBOpsTest.php

ConnectionTest.php  $1 \leq$ ?php  $2^{\circ}$ class MySQLDB { private \$conn;  $\overline{3}$ \$db selected =  $mysqli$  select  $db$ (\$this -> conn, \$this -> database); 28 private \$host; 4  $if$  (!\$db selected) { 29 private \$username: 30 private \$password; -6 31  $\}$  else  $\{$  $\overline{7}$ private \$database; 32 8 private \$query; 33 ₹ 9 private \$result; 34 private \$row; 10  $-35<sup>°</sup>$ function execute(\$query) { function \_\_construct(\$host, \$username, \$password, \$database)  $11^\circ$ 36  $$this$  -> query =  $$query;$  $$this$  -> host =  $$host:$  $12$ \$this -> result = mysqli query(\$this -> conn, \$this -> query); 37  $$this$  -> username =  $$username;$ 13 38 if (!\$this -> result) {  $$this$  -> password =  $$password;$ 14 39  $$this$  -> database =  $$database;$ 15 40  $\}$  else  $\{$ 16 41 function connect() {  $17\text{e}$ 42 \$this -> conn =  $mysqli$  connect( 18 43  $$this$  -> host, 19 function get array() { 44⊜  $$this$  -> username, 20 if (\$this -> row = \$this -> result -> fetch row()) { // OR, alternatively below  $45$  //  $$this$  -> password, 21 **if** (\$this -> row = mysqli fetch array(\$this -> result, MYSQLI ASSOC)) { 46  $$this$  -> database); 22 47 if (!\$this -> conn) { 23  $\}$  else  $\{$ 48 die("Connection failed: " . mysqli connect error()); -24 49 25  $\}$  else  $\{$ 50 echo "Connection success!<BR>"; 26 <sup>}</sup> -51 27 ₹ 52⊜ function destruct() {  $$this$  -> result -> free(); -53 54  $mysqli close ($this -> conn);$ 55 56  $22.09.2023$  2023/2024(1)  $\frac{57}{10}$  M

die("Unable to select database " .  $mysali error(\text{5this -> conn)}$ );

die("Database access failed " . mysqli error(\$this -> conn));

echo "Database selection success!<BR>";

echo "Executing query success!<BR>";

return \$this -> row;

return false;

# Class MySQLDBOps

```
| a MySQLDBOps.php × a MySQLDBOpsTest.php
 ConnectionTest.php
                 MySQLDB.php
 1 \leq?php
        require_once ("MySQLDB.php");
 \overline{2}class MySQLDBOps extends MySQLDB {
 З⊜
             function __construct($host, $username, $password, $database) {
 4⊝
                  parent:: construct($host, $username, $password, $database);
 5
 6
             <sup>}</sup>
 7⊝
             function create($tableName, $fields, $pk) {
                 $query = "CREATE TABLE " . $tableName . " (" . $fields .
 8
 9
10
                 CONSTRAINT " . $tableName . " pk PRIMARY KEY (" . $pk . ")
11
                 \cdot :
12$this -> execute($query);
13
             function view_all($tableName) {
14\circ15
                 $this -> execute("SELECT * FROM " . $tableName);
16
17\text{e}function add(\frac{\text{stableName}}{\text{name}}, \frac{\text{0}^{\text{times}}}{\text{values}}) {
18
                 $this -> execute("INSERT into " . $tableName . " (" . $values . ")");
19
             ł
             function del($tableName, $condition) {
20⊜
                 $this -> execute("DELETE FROM " . $tableName . " WHERE " . $condition);
21
22
             ₹
23
24 ?>
```
### Objects: Class MySQLDBOpsTest

ConnectionTest.php MySQLDB.php MySQLDBOps.php  $\Box$  MySQLDBOpsTest.php  $\times$  $1 \leq$ ?php require once ("MySQLDBOps.php"); 2 \$mySQLDBOps = new MySQLDBOps("localhost", "rahayu", "dewi", "webprodb"); 3 4 // Test the connection 5  $\frac{1}{2}$  mySQLDBOps -> connect(); // Create a table: employee, primary key = id emp 6  $$tableName = "employee":$ 7 26  $$pk = "id emp";$ 8  $27$  $$fields = "$ 9 28 id emp char(4) NOT NULL, 10 29 name varchar(20) NOT NULL, 11 30 sex varchar(20) NOT NULL DEFAULT 'female',  $12$ 31 phone varchar(12) NOT NULL,  $13$ 32 id dept char(3) NOT NULL, 14 33 id spv  $char(4)$  NULL"; 15 34 \$mySQLDBOps -> create(\$tableName, \$fields, \$pk); 16 35 // Insert into table: employee 17 36 \$values = "'id\_emp', 'name', 'sex', 'phone', 'id\_dept', 'id\_spv') ". 18 37 "VALUES ('0001', 'Borat Sagdiyev', 'male', '0852638193', 'ENG', '0001'"; 19 // View all 38 \$mySQLDBOps -> add(\$tableName, \$values); 20 39  $\frac{1}{2}$  values = "'id emp', 'name', 'sex', 'phone', 'id dept', 'id spv') ". 21 40 "VALUES ('0002', 'Tutar Sagdiyev', 'female', '0852638199', 'ENG', '0001'"; 22 41 \$mySQLDBOps -> add(\$tableName, \$values); 23 42 // View all 24 43 \$mySQLDBOps -> view all (\$tableName); 25 44 45 46 47 48

echo "ID"  $\cdot$  "\t"  $\cdot$  "Name"  $\cdot$  "\t"  $\cdot$  "Sex"  $\cdot$  "\t"  $\cdot$  "Phone"  $\cdot$  "\t"  $\cdot$ "ID Dept" . "\t" . "ID Spv<BR>"; while (\$result = \$mySQLDBOps -> get array()) { echo \$result["name"] . "\t"; echo \$result["sex"] . "\t"; echo  $$result['phone']$ . "\t"; echo \$result["id dept"] . "\t"; echo \$result["id spv"] . "<BR>"; // Delete from table \$condition = "id emp =  $'0001'$ "; \$mySQLDBOps -> del(\$tableName, \$condition); \$mySOLDBOps -> view all (\$tableName); echo "ID" . "\t" . "Name" . "\t" . "Sex" . "\t" . "Phone" . "\t" . "ID Dept" . "\t" . "ID Spv<BR>"; while (\$result = \$mySQLDBOps -> get array()) { echo \$result["name"] . "\t"; echo \$result["sex"] . "\t"; echo \$result["phone"] . "\t"; echo  $$result['id dept']$ . "\t"; echo \$result["id spv"] . "<BR>";  $49$  ?>